## ねむろキッズ アプリの準備方法

- ① Apple store または Google store で「My 図鑑」を インストールします。
- ② 以下の方法で使います。事前に確認をお願いします。

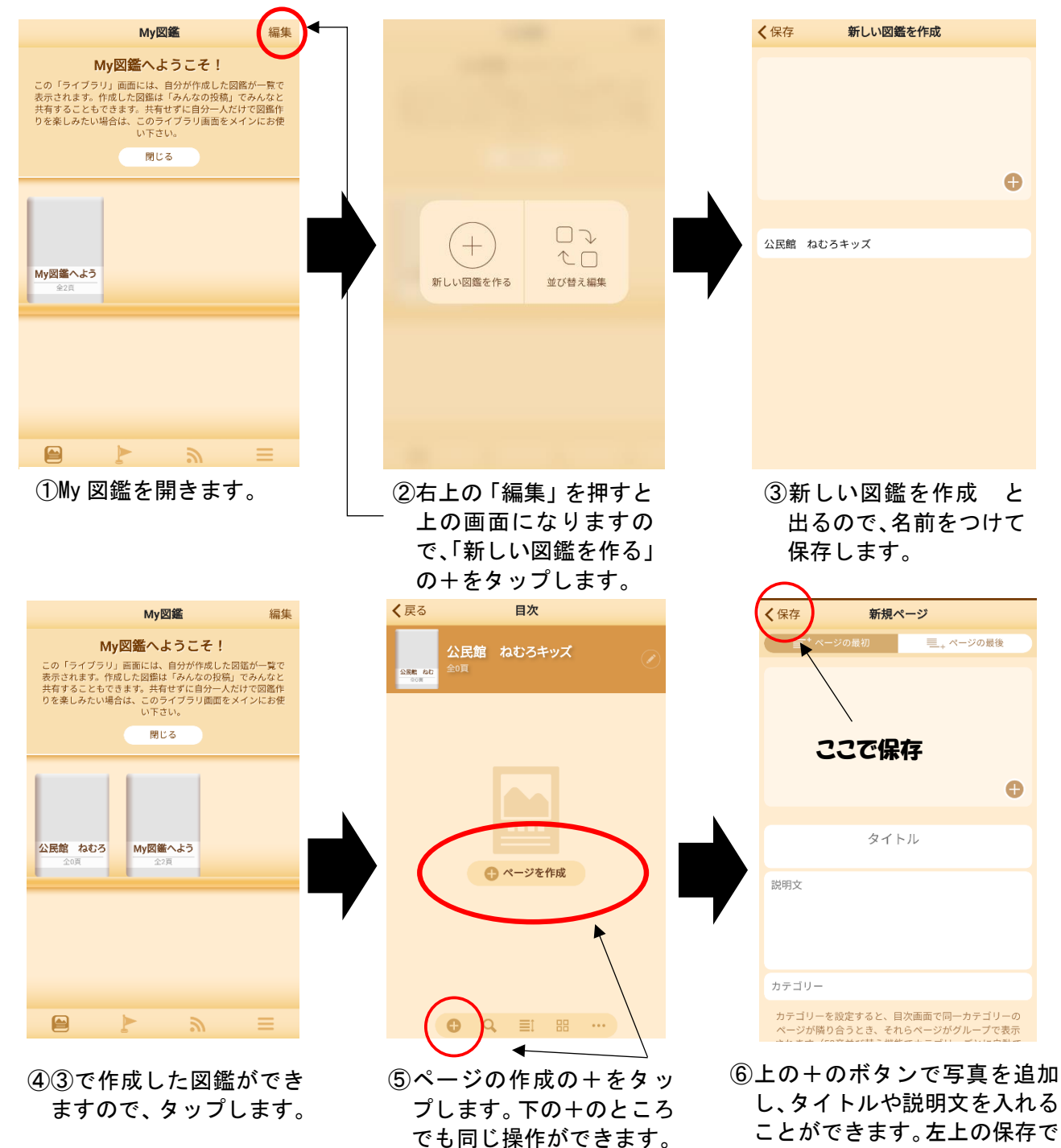

ページが保存できます。

## ③ 実際に公民館に咲いているタンポポで試してみました。

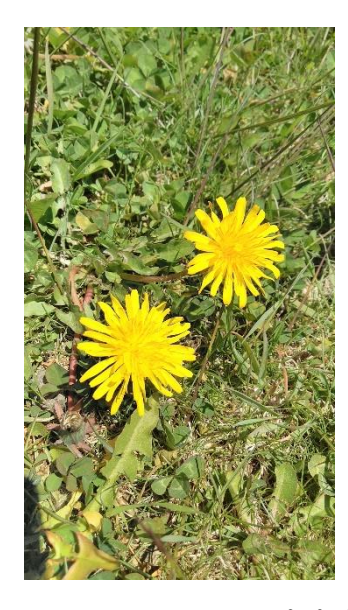

①公民館のお外にタンポポが 咲いているのを見つけたの で、写真を撮りました! なるべくお花を大きく写す ことをおすすめします!

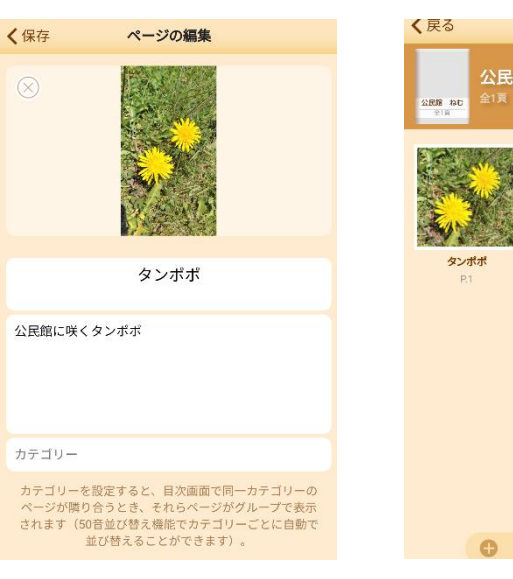

②先程説明した手順で図鑑 を作っていきます。

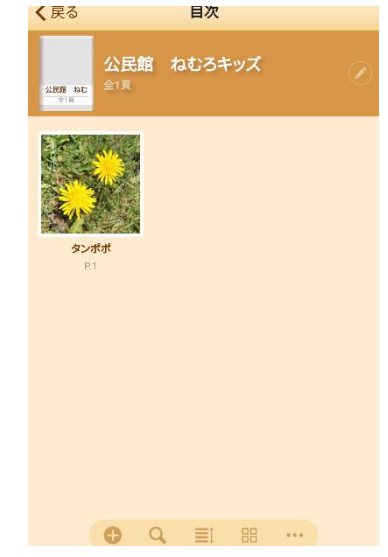

③図鑑の1ページができま した。

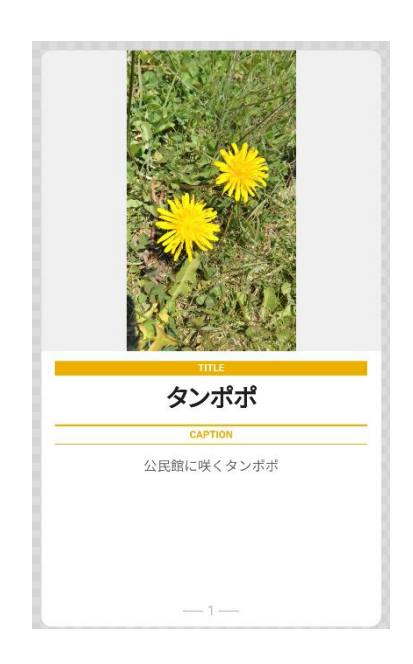

④タップしてページを開くと このようになっています!

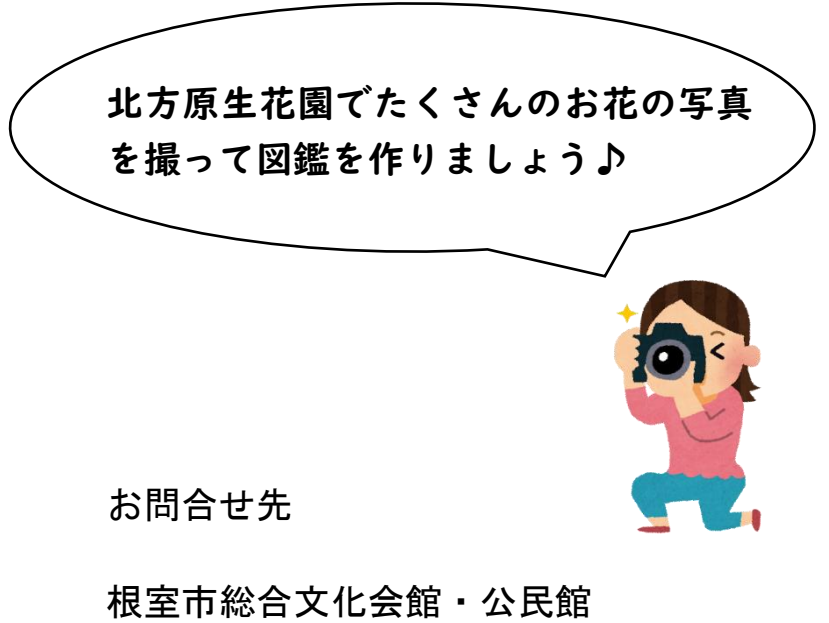

根室市曙町1丁目40番地  $Tel: 0 1 5 3 - 2 4 - 3 1 8 8$  $FAX:0153-23-6172$